HDD に異常が発生し、正常動作しなくなった場合は、お客様ご自身で HDD を交換することができます。 最初に以下の【作業の前に】をご確認いただき、内容を十分にご理解の上で慎重に作業をおこなってください。

●ストライピングモード [RAID 0]、マルチディスクモードでご使用の場合、HDD を交換してもデータの復元はできません。 ●必ず大切なデータをバックアップした上で作業してください。 ●交換用 HDD を準備してください。交換用 HDD は必ず弊社製オプション品の交換用 HDD をご使用ください。(別紙【必ずお読みください】参照) ●プラス (+)ドライバーをご用意ください。作業に必要となります。 ●故障していない HDD を交換した場合、すべてのデータが失われます。故障した HDD 番号を間違えないように十分ご注意ください。 ●動作中や電源を切った直後は、本製品表面が非常に熱くなっています。HDD の交換作業は、電源を切ってから十分に時間をおいておこなってください。 ●作業の結果、データを消失した場合でも、データの保証は一切いたしかねます。 ●HDD 交換時以外は HDD 交換時以外はフロントカバーが外れないように、本製品背面のネジは必ず閉めた状態でご使用ください。 ●事前に金属製のものに触れ、体の静電気を除去してください。

### HDD交換方法

- ●LAN DISK で使用している場合、LAN DISK の取扱説明書をご確認ください。
- 3 本製品の電源を切り、コード類をすべて取り外す

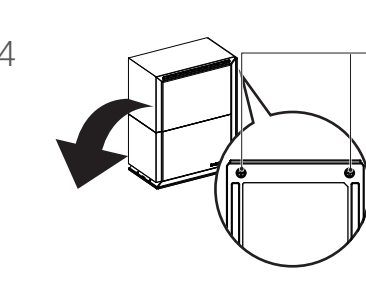

4 <>>>>>>>>>>>>>> 本製品背面側が上になるように置き、背面(上)の黒ネジを取り外す(2か所) ※HDD 交換以外では取り外さないでください。 ※外したネジは紛失しないようにご注意ください。

#### 作業の前に

異常が発生した HDD 番号をメモする ※確認方法は、【ランプ、ブザーの状態を確認する】を参照してください。 1

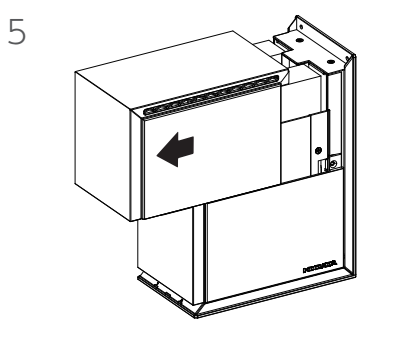

フロントカバーを前面にスライドして外す

### **I-O DATA**

### MANU001166

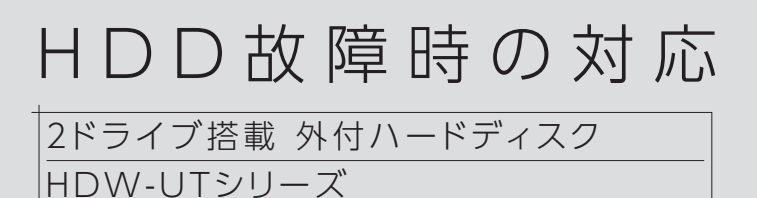

# **ランプ、ブザーの状態を確認する**

▼ 電源/アクセスランプ

▼ エラーランプ(HDD 1、HDD 2共通)

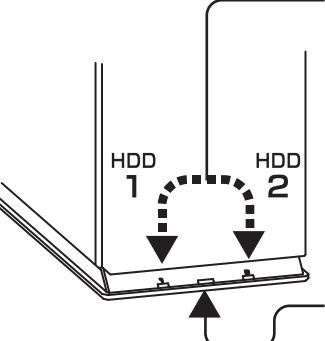

●Windowsで使用している場合、下記 Web ガイドで操作方法をご確認ください。 ※必ずパソコンの電源を切る前におこなってください。

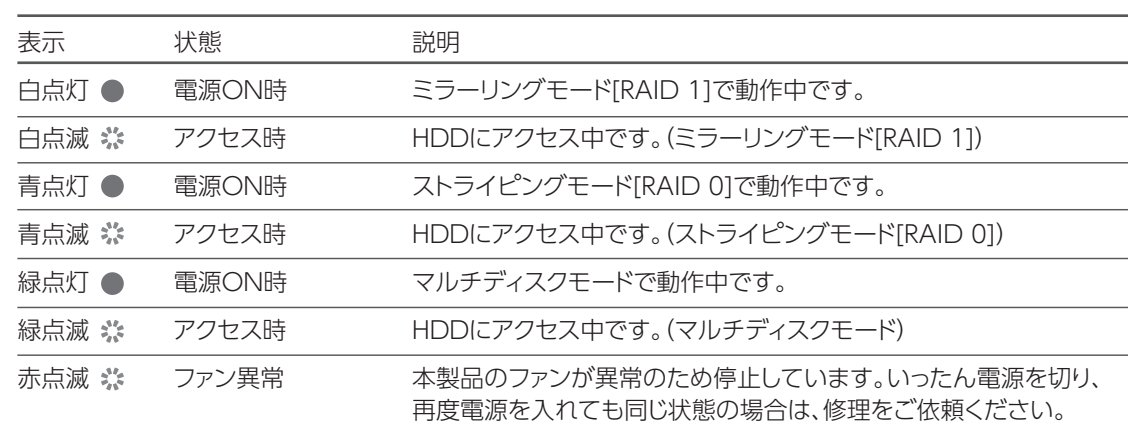

#### ▼ ブザー ※モードの切り替え方法は、別紙【接続ガイド】参照

故障と思ったら...

どちらの HDD が故障しているかを確認してください。 前面のエラーランプで HDD の状態を監視できます。 HDD が故障した場合は、エラーランプが赤点滅します。

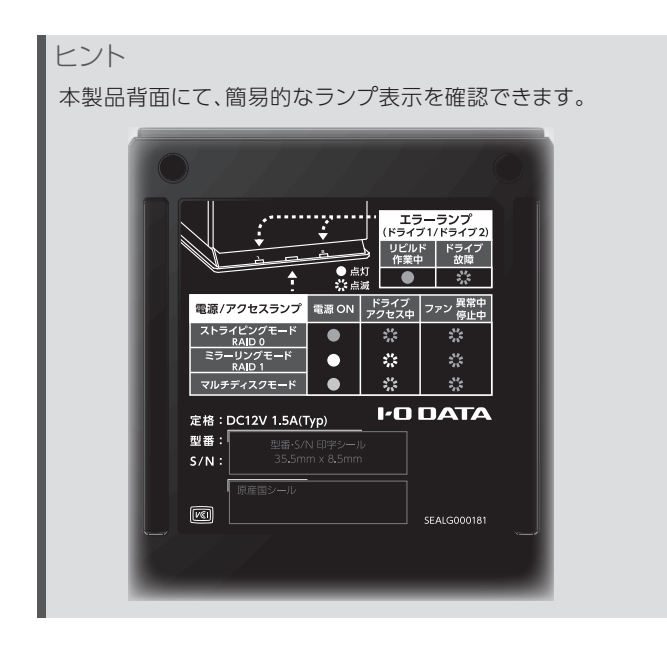

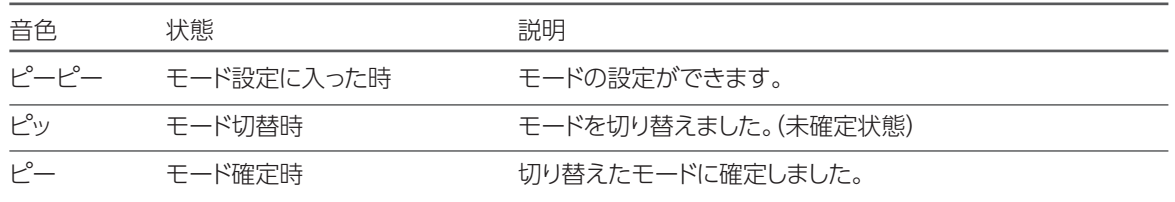

#### 状態 正常動作 リビルド作業中 HDD故障 表示 消灯 赤点灯● 赤点滅 ※ 説明 問題はありません。 RAID再構成のためのリビルド作業中です。 該当のHDDが故障しています。裏面の手順でHDDを交換してください。

#### 2 本製品を取り外す操作をおこなう

https://www.iodata.jp/lib/manual/mastering\_manual/

#### 次に、裏面へおすすみください。

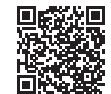

## ┃ HDD交換方法 (つづき)

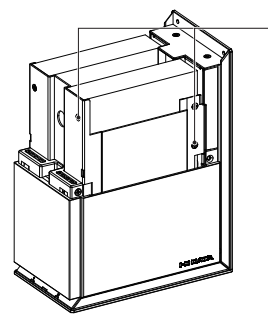

6 **スキャンス トランス あたり あいきょう あいきょう ありの**前面と側面の銀ネジを外す ※外したネジは紛失しないようにご注意ください。 ※本製品の形状によっては、前面の1か所だけの場合もあります。

> 交換する HDD のネジのみ外してください。 両方を外したうえで、本製品を倒すと本製品が破損します。 左右両方のHDDのネジを外さない

7 故障した HDD が下になるように置き、HDD を交換する ※本製品に衝撃を与えないようにご注意ください。 ※HDD の抜く際に手を挟まないようご注意ください。

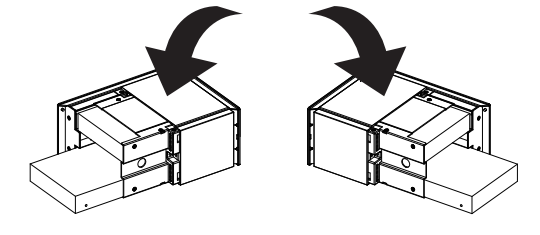

以上で、交換は完了です。接続機器につないでください。

### この後の動作について

●ミラーリングモード[RAID 1]でご利用の場合 自動的に修復作業(リビルド)が始まり、再構築されます。 ※リビルド中は、修復中のエラーランプが赤点灯します。 ※再構築までの所要時間:HDW-UT8の場合、約8時間 (所要時間は、容量に応じて、およそ比例した時間を必要とします。ご使用のモデルにあわせ目安としてください。) ●ストライピングモード[RAID 0]でご利用の場合 以下の手順にしたがってください。 ①一度他のモードに変更する ②目的のモードに再変更する ③フォーマットする (各手順は別紙【接続ガイド】を参照) ●マルチディスクモードでご利用の場合 交換したHDDのみをフォーマットしてください。 (フォーマット方法は別紙【接続ガイド】を参照)

10 本製品立てて、交換用 HDD にとめたネジとゴム足の接触を確かめる HDD が傾かないことを確かめます。

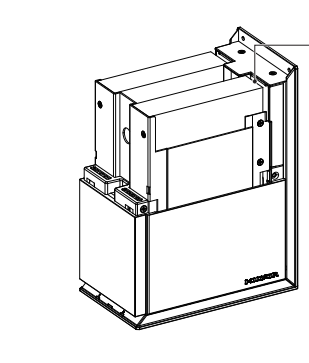

13 手順 4 で外した黒ネジをとめる(2か所)

8 側面のネジ穴が見えるかを確かめる ※HDD の基板側が外側 (下) になるように差し込みます。逆に差し込むと本製品が破損します。また、軽く外側に抑えながら差し込んでください。 ※HDD に衝撃を与えないようにご注意ください。 ※HDD を差し込む際に手を挟まないようご注意ください。

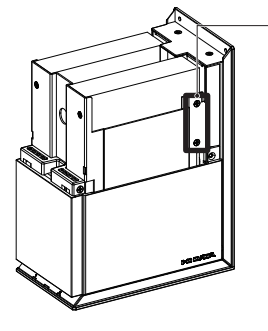

どちらかのネジ穴が見える場合は、そのまま手順11へお進みください。

9 再度交換する HDD が下になるように置き、添付されているネジを HDD 背面側の三か所あるネジ穴のうち、

一番上のネジ穴にネジどめしてから差し込む ※本体に付いているゴムに、このネジを引っかけ固定します。

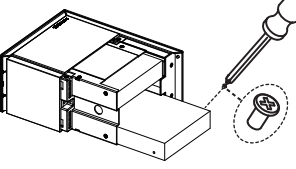

本体内部の形状により、HDD 側面のネジ穴が隠れてしまう場合、 ゴムを使用して固定する必要があります。 (すでにゴムが付いている場合は不要です) オプションHDDにゴムが添付されている場合

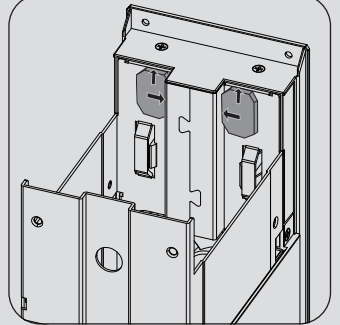

交換用HDDにとめたネジと ゴム足の接触を確かめる

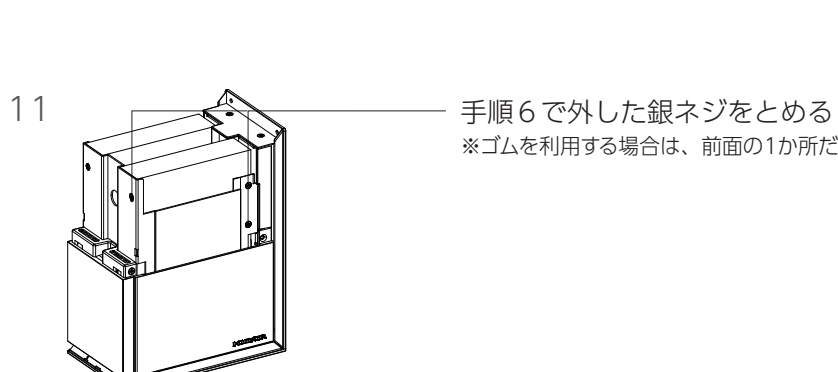

※ゴムを利用する場合は、前面の1か所だけです。

どちらのネジ穴も見えない場合は、手順9へお進みください。

ゴムの側面を板金中央 の突起部の側面に当て、 上下方向は板金とプラ スチックパーツの境目 に合わせるように貼り 付けます。 (反対側の場合も同様)

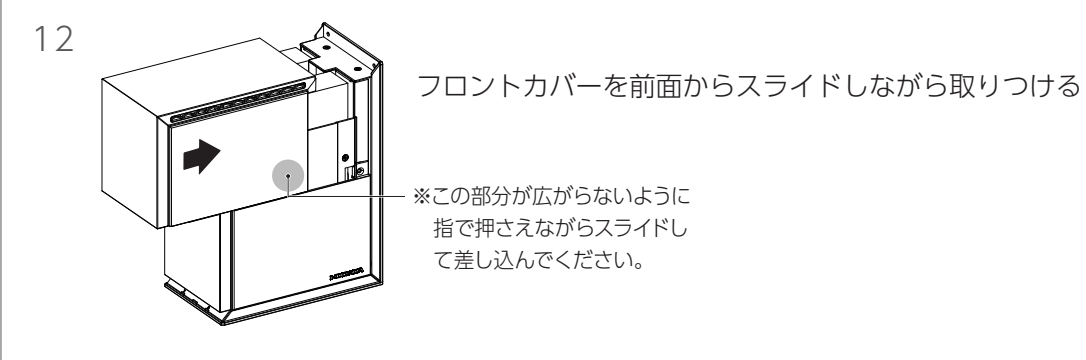